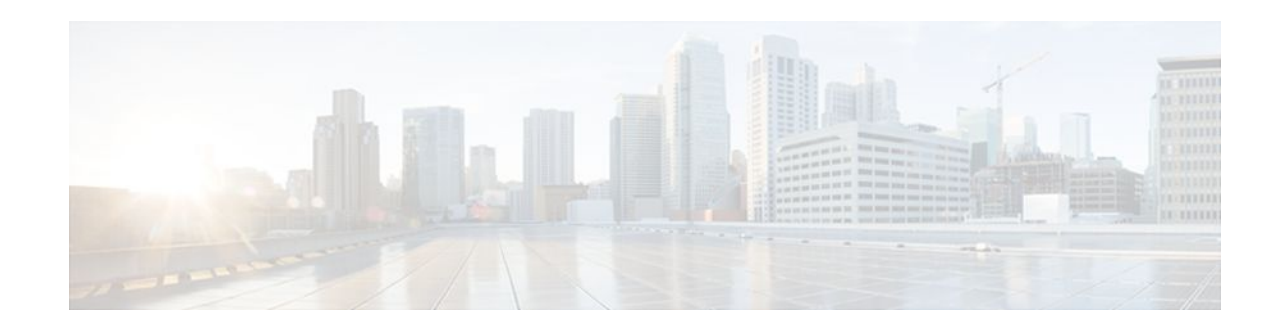

# WCCP—Configurable Router ID

#### Last Updated: May 1, 2012

The WCCP—Configurable Router ID feature enables the configuration of a Web Cache Communication Protocol (WCCP) source interface. The IP address of this configured source interface is then used as the preferred WCCP router ID and WCCP GRE source address. When a WCCP router ID is manually configured, router IDs are no longer automatically generated when the current router ID is no longer valid and the router ID does not change when another IP address is added to the system.

- Finding Feature Information, page 1
- Information About WCCP—Configurable Router ID, page 1
- How to Configure WCCP—Configurable Router ID, page 2
- Configuration Examples for WCCP—Configurable Router ID, page 3
- Additional References, page 3
- Feature Information for WCCP—Configurable Router ID, page 4

### **Finding Feature Information**

Your software release may not support all the features documented in this module. For the latest feature information and caveats, see the release notes for your platform and software release. To find information about the features documented in this module, and to see a list of the releases in which each feature is supported, see the Feature Information Table at the end of this document.

Use Cisco Feature Navigator to find information about platform support and Cisco software image support. To access Cisco Feature Navigator, go to www.cisco.com/go/cfn. An account on Cisco.com is not required.

## Information About WCCP—Configurable Router ID

• WCCP—Configurable Router ID Overview, page 1

### WCCP—Configurable Router ID Overview

WCCP uses a router ID in its control messages that a WCCP client can use to uniquely identify a particular WCCP server. The router ID is an IP address and is used as the source address of any WCCP-generated

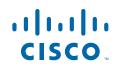

Generic Routing Encapsulation (GRE) frames. Prior to the WCCP—Configurable Router ID feature, WCCP selected a router ID using an automatic mechanism; the highest reachable IP address on the system (or the highest loopback IP address, if there is one) was used as the WCCP router ID. The highest IP address on the system is not always the best choice as the router ID or as the source address of GRE frames. A change in addressing information on the system may cause the WCCP router ID to change unexpectedly. During this changeover period, WCCP clients briefly advertise the existence of two routers (the old router ID and the new router ID) and GRE frames are sourced from a different address.

The WCCP—Configurable Router ID feature enables you to define a WCCP source interface from which the router ID will be obtained. The IP address of this configured source interface is then used as the preferred WCCP router ID and WCCP GRE source address. When a WCCP router ID is manually configured, the router ID does not change when another IP address is added to the system. The router ID changes only when a new router ID is manually configured using the **ip wccp source-address** or the **ipv6 wccp source-address** command, or when the address on the manually configured interface is no longer valid.

### How to Configure WCCP—Configurable Router ID

• Configuring a Preferred WCCP Router ID, page 2

### **Configuring a Preferred WCCP Router ID**

#### **SUMMARY STEPS**

- 1. enable
- 2. configure terminal
- 3. ip wccp [vrf vrf-name] source-interface source-interface
- 4. exit

#### **DETAILED STEPS**

|        | Command or Action          | Purpose                            |
|--------|----------------------------|------------------------------------|
| Step 1 | enable                     | Enables privileged EXEC mode.      |
|        |                            | • Enter your password if prompted. |
|        | Example:                   |                                    |
|        | Device> enable             |                                    |
| Step 2 | configure terminal         | Enters global configuration mode.  |
|        |                            |                                    |
|        | Example:                   |                                    |
|        | Device# configure terminal |                                    |

|        | Command or Action                                                                             | Purpose                                                              |
|--------|-----------------------------------------------------------------------------------------------|----------------------------------------------------------------------|
| Step 3 | <b>ip wccp</b> [ <b>vrf</b> <i>vrf</i> -name] <b>source-interface</b> <i>source-interface</i> | Configures a preferred WCCP router ID.                               |
|        | Example:                                                                                      |                                                                      |
|        | Device(config)# ip wccp source-interface GigabitEthernet 0/0/0                                |                                                                      |
| Step 4 | exit                                                                                          | Exits global configuration mode and returns to privileged EXEC mode. |
|        | Example:                                                                                      |                                                                      |
|        | Device(config)# exit                                                                          |                                                                      |

## **Configuration Examples for WCCP—Configurable Router ID**

• Example: Configuring a Preferred WCCP Router ID, page 3

### Example: Configuring a Preferred WCCP Router ID

The following example displays the configuration for a preferred WCCP router ID:

! Configure a preferred WCCP router ID ip wccp source-interface GigabitEthernet 0/0/0

### **Additional References**

ſ

#### **Related Documents**

| Related Topic                                                                                                   | Document Title                                                                                                    |
|----------------------------------------------------------------------------------------------------|----------------------------------------------------------------------------------------------------|
| Cisco IOS commands                                                                                              | Cisco IOS Master Commands<br>List, All Releases                                                                                                    |
| IP addressing and services commands and configuration tasks                                                     | <ul> <li>Cisco IOS IP Addressing<br/>Services Configuration<br/>Guide</li> <li>Cisco IOS IP Addressing<br/>Services Command<br/>Reference</li> </ul> |
| WCCP commands: complete command syntax, command mode, command history, defaults, usage guidelines, and examples | Cisco IOS IP Application<br>Services Command Reference                                                                                               |

I

#### **Technical Assistance**

| Description                                                                                                    | Link                                                  |
|----------------------------------------------------------------------------------------------------|-------------------------------------------------------|
| The Cisco Support and Documentation website<br>provides online resources to download<br>documentation, software, and tools. Use these<br>resources to install and configure the software and<br>to troubleshoot and resolve technical issues with<br>Cisco products and technologies. Access to most<br>tools on the Cisco Support and Documentation<br>website requires a Cisco.com user ID and | http://www.cisco.com/cisco/web/support/<br>index.html |

## Feature Information for WCCP—Configurable Router ID

The following table provides release information about the feature or features described in this module. This table lists only the software release that introduced support for a given feature in a given software release train. Unless noted otherwise, subsequent releases of that software release train also support that feature.

Use Cisco Feature Navigator to find information about platform support and Cisco software image support. To access Cisco Feature Navigator, go to www.cisco.com/go/cfn. An account on Cisco.com is not required.

| Feature Name                | Releases                   | Feature Information                                                                                                    |
|-----------------------------|----------------------------|----------------------------------------------------------------------------------------------------|
| WCCP—Configurable Router ID | 15.1(1)SG                  | The WCCP—Configurable                                                                                                    |
|                             | 15.2(3)T                   | Router ID feature enables the<br>configuration of a Web Cache<br>Communication Protocol<br>(WCCP) source interface. The IP<br>address of this configured source<br>interface is then used as the<br>preferred WCCP router ID and<br>WCCP GRE source address.<br>When a WCCP router ID is<br>manually configured, router IDs<br>are no longer automatically<br>generated when the current router<br>ID is no longer valid and the<br>router ID does not change when<br>another IP address is added to the<br>system. |
|                             | Cisco IOS XE Release 3.1S  |                                                                                                    |
|                             | Cisco IOS XE Release 3.3SG |                                                                                                    |
|                             |                            | The following command was added: <b>ip wccp source-interface</b>                                                                                                    |

 Table 1
 Feature Information for WCCP—Configurable Router ID

I

Cisco and the Cisco logo are trademarks or registered trademarks of Cisco and/or its affiliates in the U.S. and other countries. To view a list of Cisco trademarks, go to this URL: www.cisco.com/go/trademarks. Third-party trademarks mentioned are the property of their respective owners. The use of the word partner does not imply a partnership relationship between Cisco and any other company. (1110R)

Any Internet Protocol (IP) addresses and phone numbers used in this document are not intended to be actual addresses and phone numbers. Any examples, command display output, network topology diagrams, and other figures included in the document are shown for illustrative purposes only. Any use of actual IP addresses or phone numbers in illustrative content is unintentional and coincidental.

© 2012 Cisco Systems, Inc. All rights reserved.